## 新竹縣單一入口 設定成學校管理者步驟

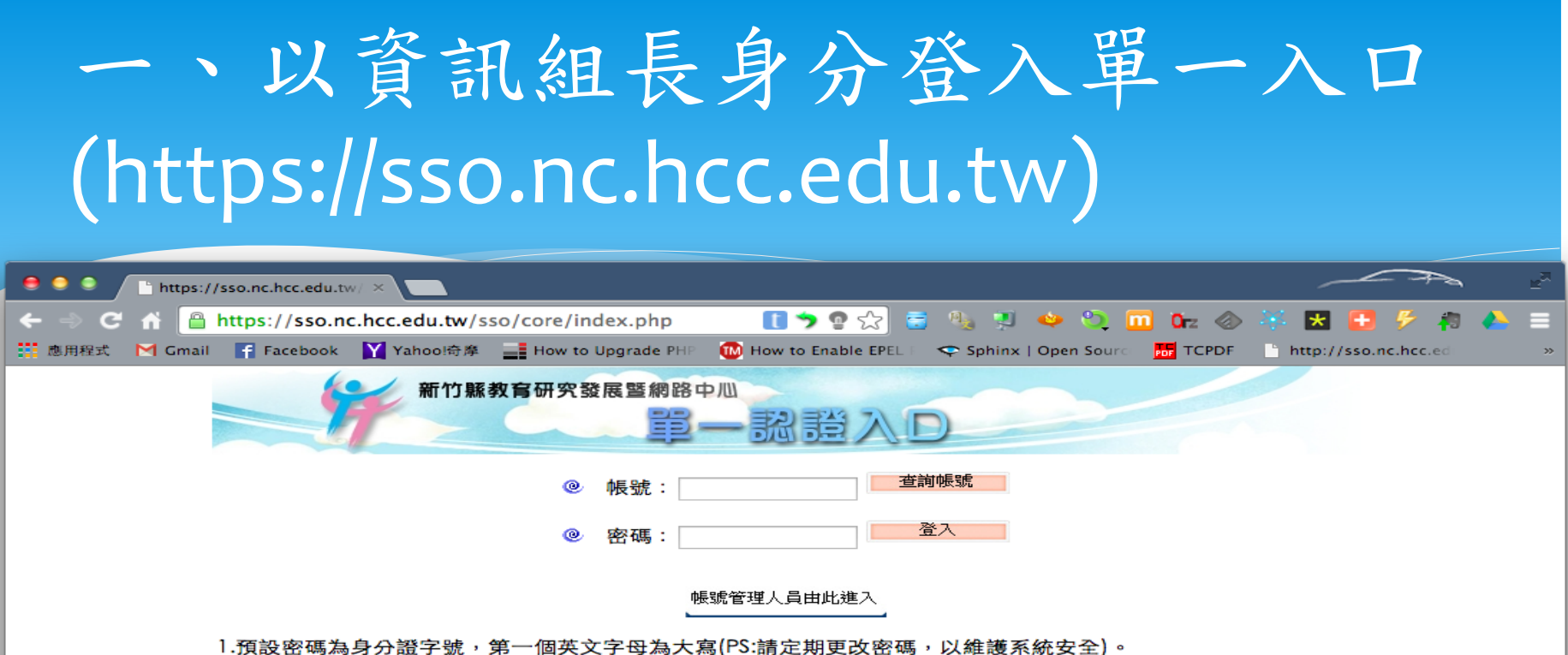

1.預設密碼為身分證字號,第一個英文字母為大寫(PS:請定期更改密碼,以維護系統安全)。<br>2.帳號密碼問題可逕洽學校資訊組長處理或與本中心系統維護組聯繫,聯絡電話:(03)5962103-313 311

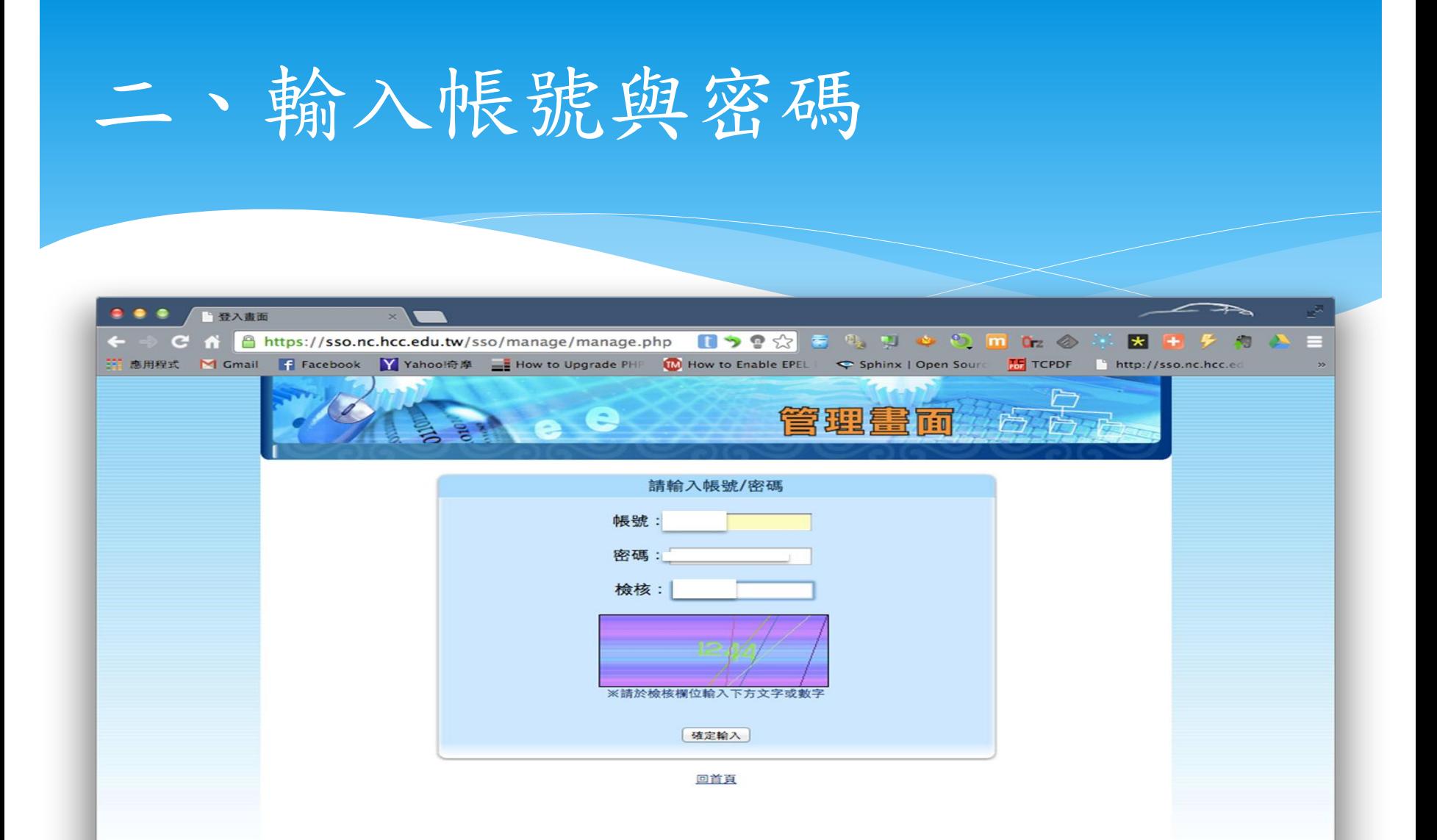

三、點選「師生帳號」圖示

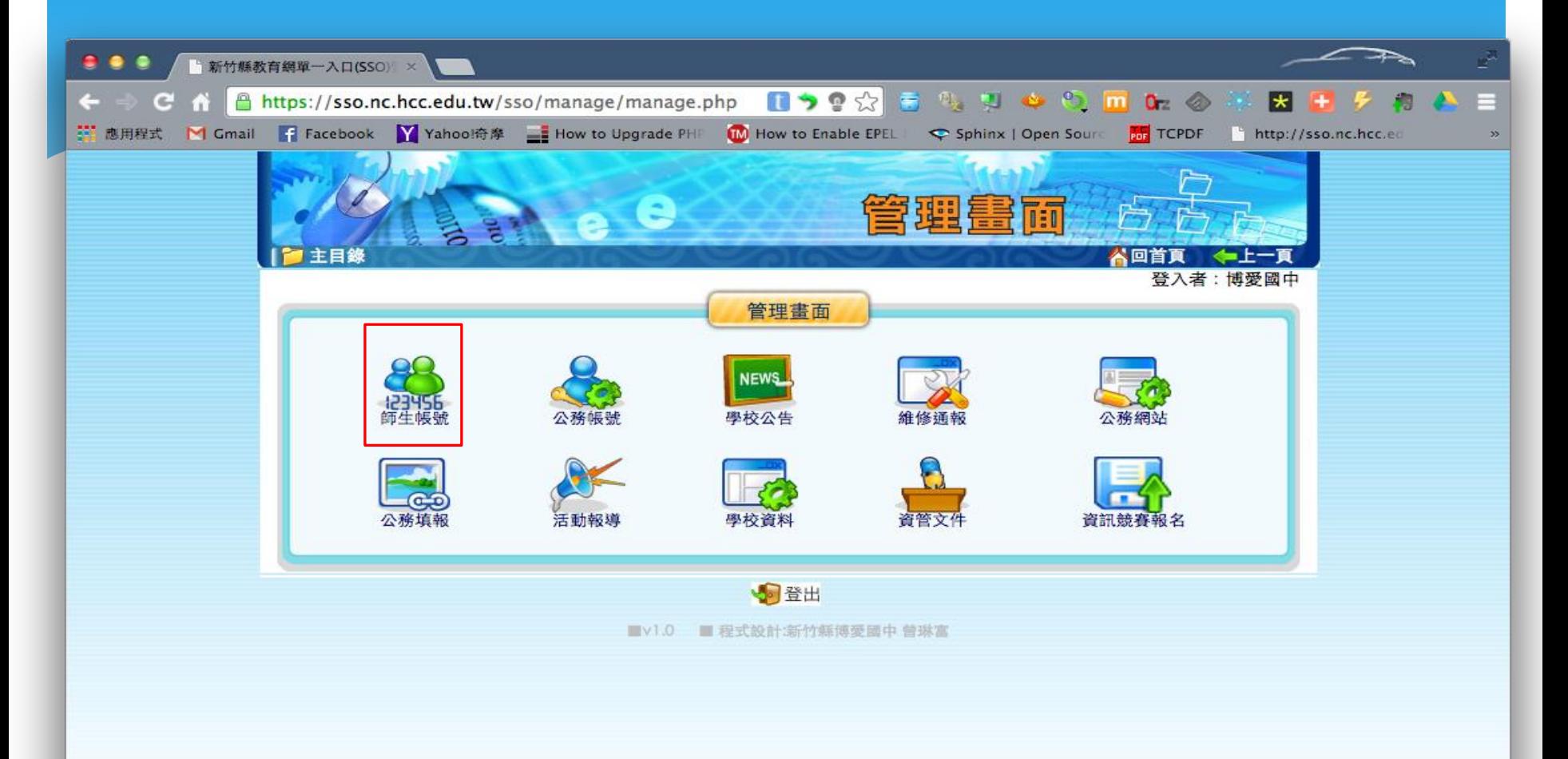

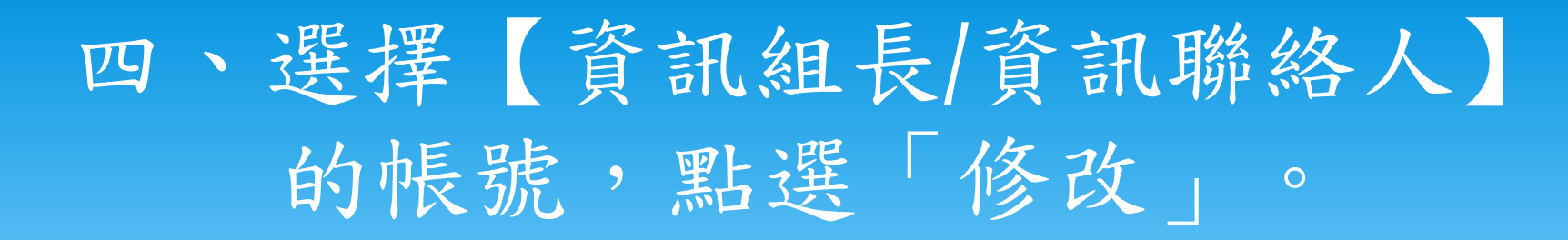

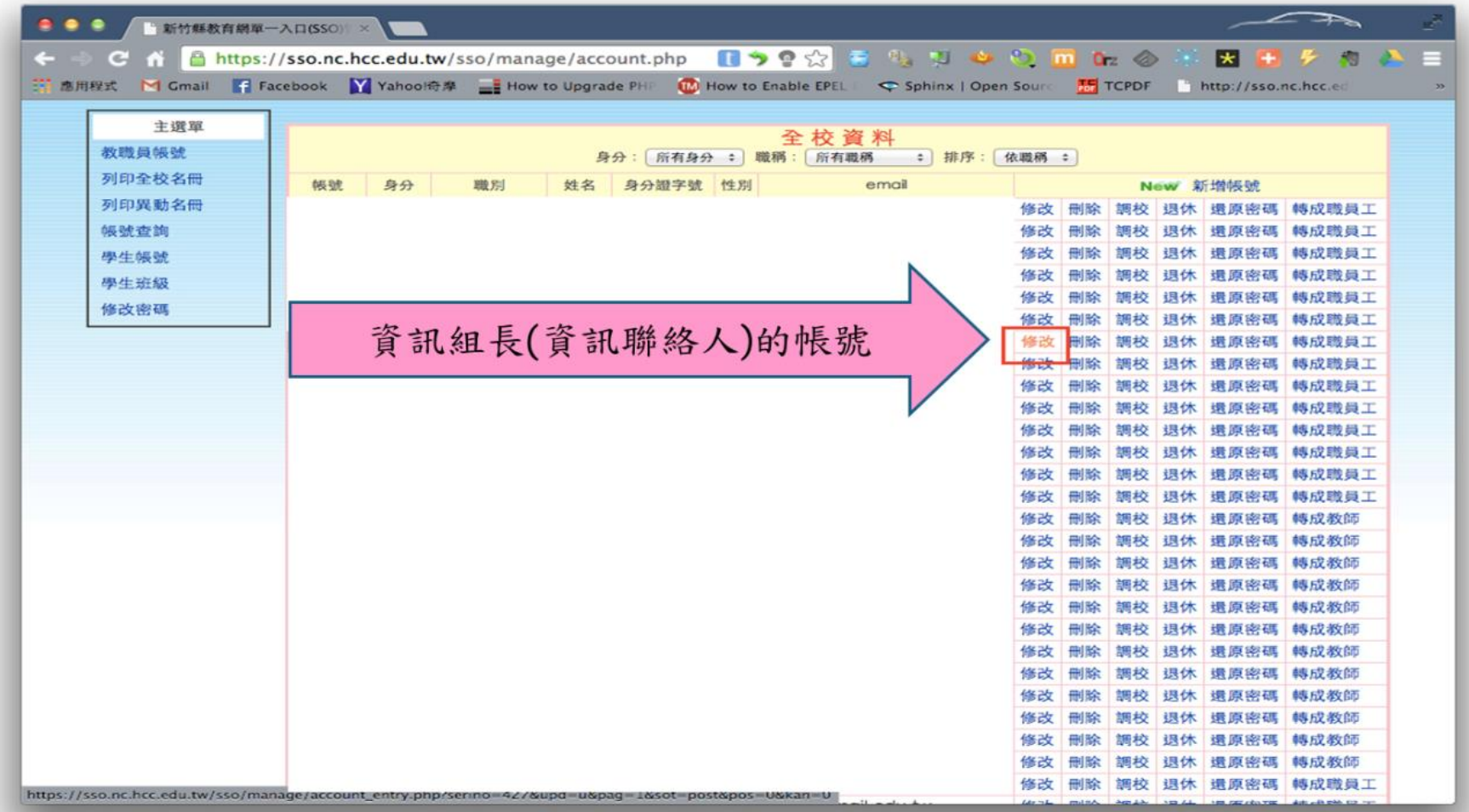

## 五、在學校管理者欄位上選擇「是」

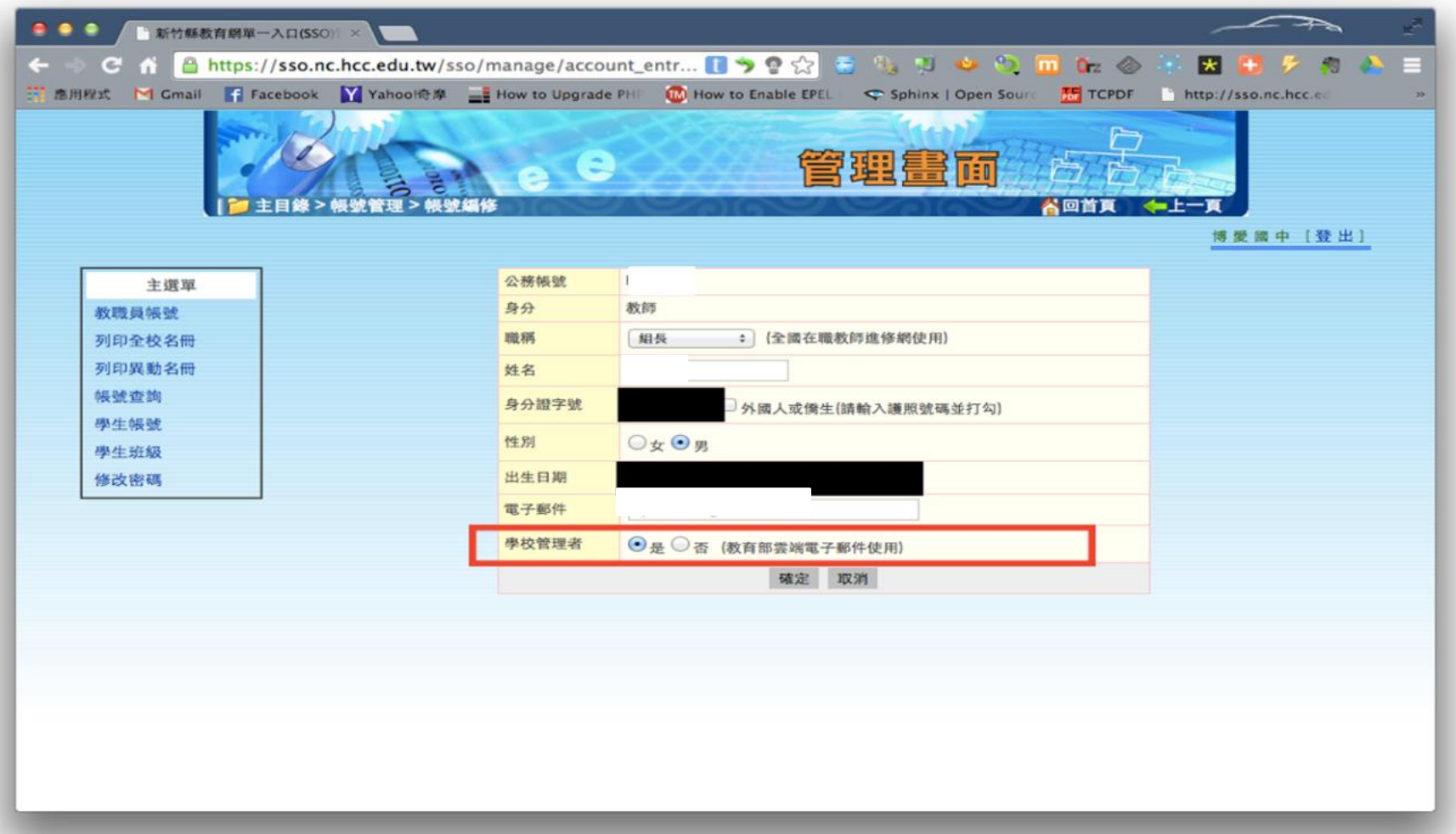